## 大要約! "福島大学「遠隔授業」 学生向け受講ガイドVer.01"

20.05.05配信 "Zoomの使い方講座&オンライン授業の相談室"

このスライドは、"福島大学「遠隔授業」学生向け受講ガイドVer.01"をもとに、 学生が独自に要約したものです。

正確な情報については、"福島大学「遠隔授業」学生向け受講ガイドVer.01"をご参照ください

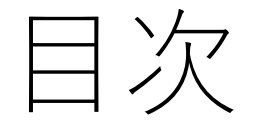

## 1.遠隔授業に必要なもの 2.遠隔授業の2タイプ 3.よく使うLCの機能

## 1.遠隔授業に必要なもの

# •必ず用意しておくもの •授業によっては必要な もの

## 必ず用意しておくもの

•PC •通信環境(有線LAN、 Wi-Fi含む無線LAN)

### 授業によっては必要なもの

- プリンター
- スマートフォン
- 携帯電話/デジカメ/スキャナー(写真で撮影して提出する場合)
- その他、各教員から指定されたもの

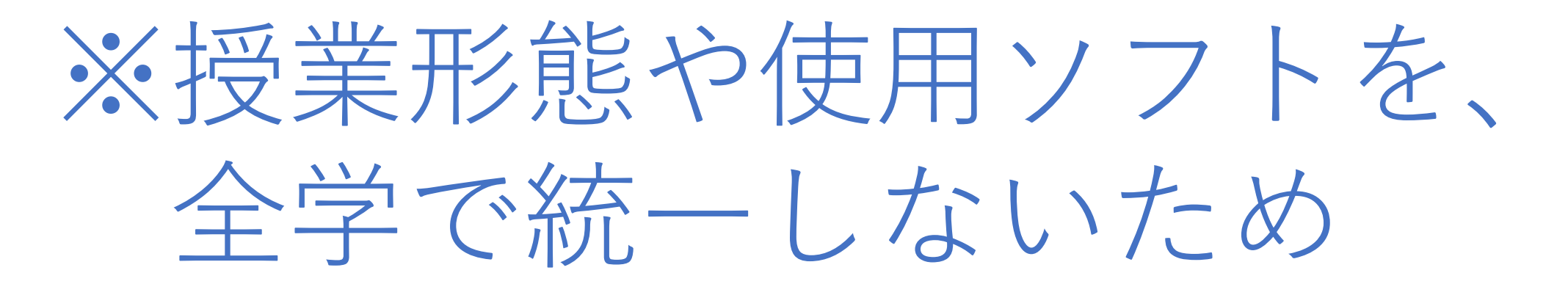

## 2. 遠隔授業の2タイプ

# A)同時双方向型 B)オンデマンド型

## A)同時双方向型

### ※事前に連絡される使用ソフト (無料)を インストールしておく

①事前にLC上の「授業連絡」で、招待URLが 連絡される(コピーしておくと良い) ②参加する(各ソフトの受講方法を参照) ③以降は、教員の指示に従う

## B)オンデマンド型

#### 【資料・音声などの配布パターン】 ※授業開始時刻に、LC「授業連絡」などで連絡がある

- ① 資料や解説音声などをダウンロードする(期限有)
- →「おまかせファイルサーバー」利用
- ② 受講する
- ③ 出席確認として、LC の「小テスト」回答や小レポートの提出 <mark>を行う</mark>(教員の指示に従う)
- →小レポート提出は「おまかせファイルサーバー」を利用

## B)オンデマンド型

【授業動画をYou Tubeなどで視聴するパターン】 ※授業開始時刻に、LC「授業連絡」などで連絡がくる

- ① 指定されたURLで、You Tubeの動画を視聴する(個人の Googleアカウント(作成無料)で行う)
- ② 出席確認として、LC の「小テスト」回答や小レポートの提出 <mark>を行う</mark>(教員の指示に従う)

→小レポート提出は「おまかせファイルサーバー」を利用

## 3. よく使うLC(Live Campus)の機能

# a. 「授業連絡」 b.「小テスト」

a.「授業連絡」 ※LCにログインしておく

#### ① LC上部の「トップメニュー」 ② 上部メニューの「授業連絡」 から「授業サポート」を選択 を選択する する

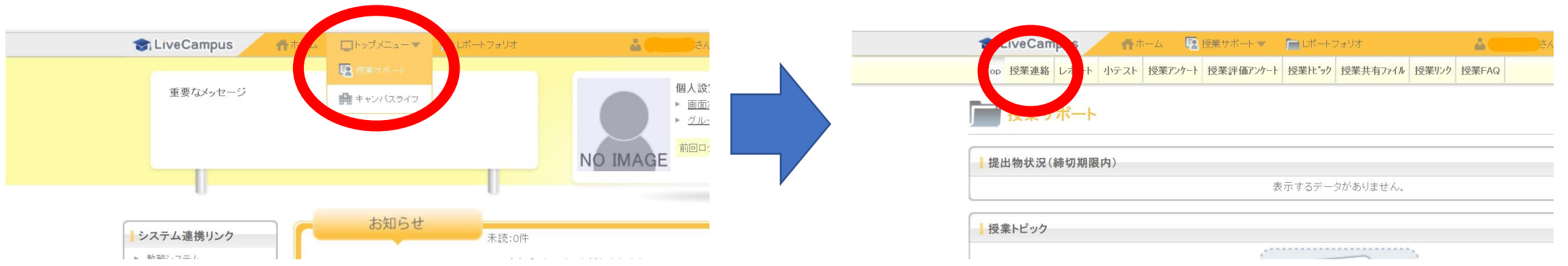

b.「小テスト」 ※LCにログインしておく

#### ① LC上部の「トップメニュー」 ② 上部メニューの「小テスト」 から「授業サポート」を選択 を選択する する

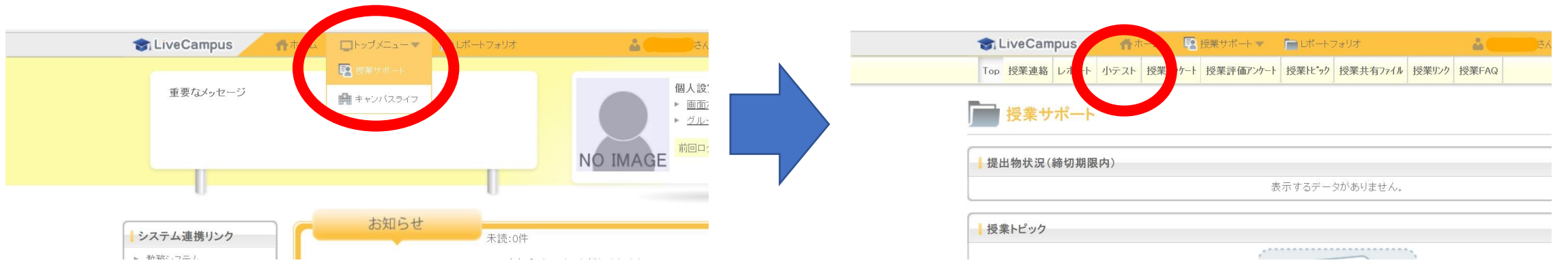

## "福島大学「遠隔授業」学生向け 受講ガイドVer.01" の要約は以上になります

今一度、自分でも"福島大学「遠隔授業」学生向け 受講ガイドVer.01"を確認して、遠隔授業に臨みましょう! ありがとうございました!